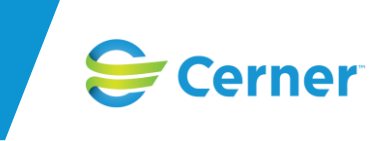

SAMSA 1.0.6.100 innehåller följande nyheter och rättningar:

# **Ärenden:**

## • **Vårdbegäran**

Tabellen Aktivitet och funktion har fått nytt namn och heter nu Aktivitet och funktion – Normaltillstånd. Fältet "Aktivitet och funktion – Normaltillstånd" är kopplat till ett datumfält då bedömningen gjordes. Datumfältet sätts av systemet med dagens datum första gången en Vårdbegäran skapas samt därefter varje gång tabellen redigeras.

### • **Förberedd vårdbegäran**

Tabellen Aktivitet och funktion har fått nytt namn och heter nu Aktivitet och funktion – Normaltillstånd. Fältet "Aktivitet och funktion – Normaltillstånd" är kopplat till ett datumfält då bedömningen gjordes. Datumfältet sätts av systemet med dagens datum första gången en Förberedd vårdbegäran skapas samt därefter varje gång tabellen redigeras.

### • **Planeringsmeddelandet**

I Patientfliken för planeringsmeddelandet så har Aktivitet och funktion ändrat namn till Aktivitet och funktion – Nuvarande tillstånd. Datumfältet för "Bedömningen gjordes" Fylls i av systemet. Dagens datum tilldelas första gången ett planeringsmeddelande skapats samt vid varje gång fältet har uppdaterats/redigerats.

I ansvarsfliken finns nu datumfällt kopplade till "Samordnad individuell planering skall genomföras" och "Patienten är/blir inskriven i kommunal hemsjukvård efter denna vårdkontakt". Datumfältet "Bedömningen gjordes" som tillhör fälten "Patienten är/blir inskriven i kommunal hemsjukvård efter denna vårdkontakt" och "Samordnad individuell planering skall genomföras" sätts av systemet. Dagens datum tilldelas första gången ett planeringsmeddelande skapats samt vid varje gång respektive fält har uppdaterats/redigerats.

#### **SIP**

#### • **Ny SIP**

Det har skapats en ny SIP i SAMSA. Formuläret är uppdelat i två olika flikar, *SIP – Huvuddel* och *SIP – Delmål*. Huvuddelen innehåller ny layout och nya rubriker. Via radioknappar går det nu även att fylla i om det är en ny SIP efter utskrivning från slutenvård. Via drop-down tillhörande "Behov uppmärksammat av" finns nu även valen "Skola" och "Tandvård". Upp till 20 delmål går att fylla i. För att visa att patienten har godkänt innehållet i sin SIP så klickar användaren i checkboxen längst ned i formuläret "*Patientens namn* eller ställföreträdare godkänner innehållet i denna SIP". I fliken SIP – Delmål så ser användaren alla 20 delmål i redigeringsläge. I läsläge och

Page **1** of **3**

utskriftsläge visas enbart de delmålen som fyllts i. Tomma delmål visas inte. Delmålen versionshanteras numera som resten av SIPen.

Utskrift av SIP innehåller mötesinformation, dagens möte alternativt senast genomförda möte och den innehåller även bokat uppföljningsmöte. Kallade till mötet visas även om dessa är tillagda. För mötet som infallit på dagens datum eller senast genomförda möte så visas även information om kallade deltog på mötet eller ej, förutsatt att detta är ifyll i mötesbokningen. Förutom mötesinformation så innehåller utskriften även alla rubriker och tillhörande text i SIP – Huvuddel och som ovan beskrivet även de delmål som är ifyllda i SIP – Delmål.

### • **"Gamla" SIP-formuläret**

En SIP som skapats innan uppgraderingen av SAMSA till nya versionen 1.0.6.100 är kvar enligt den gamla layouten. Dessa gamla SIPar ska avslutas och går inte att editera, de går därmed inte att redigera, upprätta eller följa upp. En röd banner visas längst upp på dessa SIPar med informationen " Denna SIP är skapad innan uppdatering av SAMSA <datum>. Ny SIP måste skapas i systemet för att kunna jobba vidare med SIP i SAMSA. För att skapa ny SIP måste denna SIP avslutas".

Möten som bokats i en gammal SIP går fortfarande att redigera.

### **Möte SIP och Ärende**

### • **SIP-möte och Ärendemöte - gemensamt**

 $\circ$  Gemensamt för mötesbokning i både SIP och Ärende är att deltagare nu läggs till i mötesbokningen i redigeringsläge genom att klicka på "Fortsätt". För att kunna lägga till deltagare så måste alla obligatoriska fält vara ifyllda, är de inte det så visas en röd ikon med indikation på att fälten skall fyllas i. Det är en ny knappvisning och layout för deltagare där information om deltagare visas i kolumnerna "Namn", "Funktion", "Relation", "Telefonnummer" och "Närvarande". Istället för plustecken, diskett och papperskorg visas nu ikoner med text "Ny", "Ändra" och "Ta bort". Notera att det som vanligt inte går att redigera ett möte om mötesbokningen passerat dagens datum, därför är det viktigt att redigera deltagare och svara om de närvarade på mötet samma dag som mötet genomförts. Det är inte obligatoriskt att lägga till deltagare. När användare klickat på Fortsätt så tänds knappen SparaSänd. En röd banner visas längst upp om mötet inte är sparat och ivägskickat efter skapande eller editering av befintligt möte.

#### • **SIP-möte**

o SIP-mötet har fått en ny layout. Textrutorna "Sammankallande", "Syftet med mötet" och "Frågor som skall tas upp på mötet" har tagits bort. Däremot så visas information från SIP-formuläret på utskriften av mötet. De fält som visas på utskriften från SIP-formuläret är: "Syfte – Varför ska vi träffas? Mitt långsiktiga mål – Vad är viktigt för mig?" och "Vilka frågor ska vi prata om?" Utöver dessa fält så visas mötestid och kallade deltagare samt den som är huvudansvarig för patientens SIP.

#### • **Planeringsmöte**

 $\circ$  I mötesbokningen som sker kopplat ett ärende så är nu färre fält obligatoriska att fylla i för att användaren skall kunna skicka mötesbokningen. De fält som inte längre är obligatoriska att fylla i är "Sammankallande", "Syfte med mötet" och "Frågor som skall tas upp på mötet"

#### • **Notifiering av bokat SIP-möte**

 $\circ$  I vissa fall så har användare inte fått en notifiering om en SIP eller bokat SIPmöte. Det kan inträffa de fall där användaren först sparat en SIP utan att skicka den och därefter bokat skickat ett SIPmöte. Alla deltagande parter på SIPen får då en notifiering. Om användaren lagt till en part på SIPen efter att mötet är sänt (men SIPen fortfarande enbart är sparad, ej skickad) så fick den tillagda parten ingen notifiering om vare sig SIPen eller SIP-mötet. Detta är nu åtgärdat och den tillagda parten får nu en mötesnotifiering i de fall ett möte finns registrerat fram i tiden och SIPen enbart är sparad.